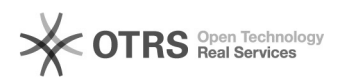

**FAQ-Artikel-Ausdruck**

## Amazon Prime Bestellungen werden beim Bestellimport nicht als solche markiert - Warum?

08.05.2024 06:59:35

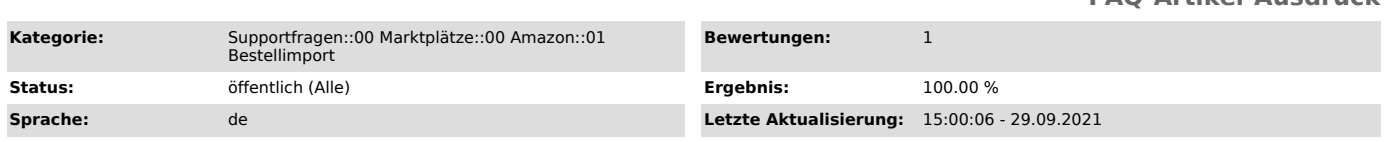

## *Schlüsselwörter*

Amazon, Prime, Bestellungen, Bestellübersicht, Logo, Marktplatzlogo, Next, Day, Same, MFN

## *Frage (öffentlich)*

magnalister legt alle Bestellungen als reguläre Bestellungen an und kennzeichnet diese bspw. nicht als Amazon Prime oder Next Day. Wie löse ich dieses Problem für zukünftige Bestellungen?

## *Lösung (öffentlich)*

Amazon erstellt in regelmäßigen Abständen Bestellberichte, welche per Schnittstelle (API) an magnalister übermittelt werden und für den Bestellimport wichtige Informationen enthalten.

Um Amazon Prime Bestellungen beim Bestellimport in Ihrer Webshop-Bestellübersicht als solche kennzeichnen zu können, müssen diese Informationen in die Amazon Bestellberichten

geschrieben werden. Amazon kann dies nur dann, wenn Sie Ihre Amazon-Bestellberichte um die entsprechende Spalte erweitern.

So aktivieren Sie die Spalte für den Amazon Bestellbericht in Ihrer Seller<br>Central (siehe dazu auch folgende Screenshots):<br>- Loggen Sie sich in Ihre Amazon Seller Central ein.<br>- Öffnen Sie links oben das Menü über das Symb

und klicken Sie auf "Bestellungen > Bestellberichte > Spalten im Bestellbericht hinzufügen oder entfernen"

- Aktivieren Sie die Schaltfläche "ist Prime?" unter "Optionale Spalten".

Sobald Sie die entsprechende Schaltfläche aktiviert haben, werden zukünftige

Bestellungen automatisch als Prime-Bestellungen in Ihrer Webshop-Bestellübersicht von magnalister mit einem

entsprechenden Marktplatz-Logo versehen.